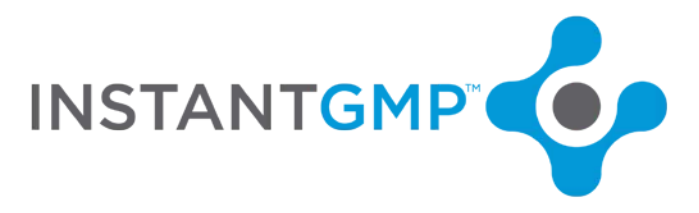

## **InstantGMP UM Advanced Topics 5: Partial Receipt and Split Lot**

## **V 3.002.001**

1. Log in and navigate to Inventory >pending receipt>

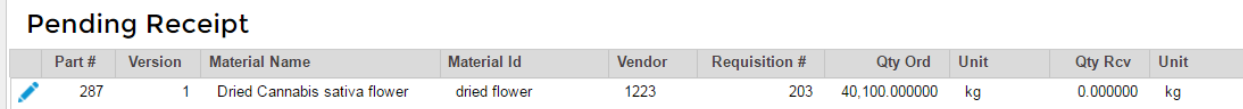

**Note:** the material was partially received with vendor lot # H16 FA P1 B1

This represents a barrel of dried WIP I have arbitrarily assigned a weight of 55 kg to the 55-gallon drum to represent the CBD manufacturers drums. The lot # represents Harvest 2016 field A pallet 1 barrel 1.

Ea barrel =  $55$  kg

4 barrels to a pallet

Fields ABCD

2. Select a requisition and receive a portion of this purchase order/harvest. You may simply receive a portion of the same vendor lot number or use the methodology above to enter the harvest/field/barrel in the vendor lot number field to represent the start of an entity with Its own use and status history.

(After signature) upon confirmation the record will ask for clarification of the receipt type.

3. Select "partial receipt" from the drop down.

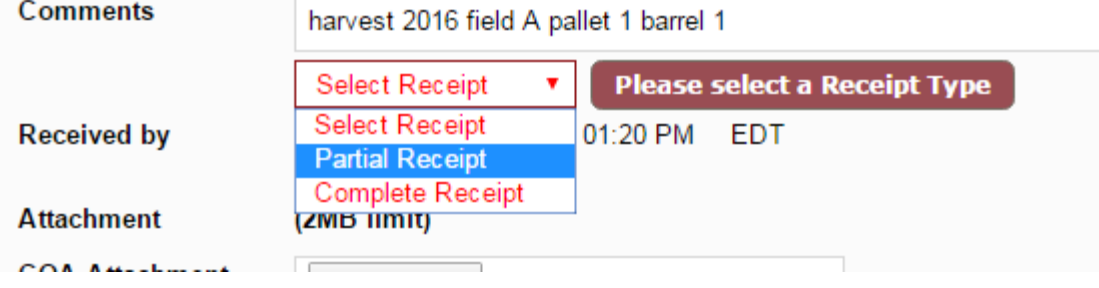

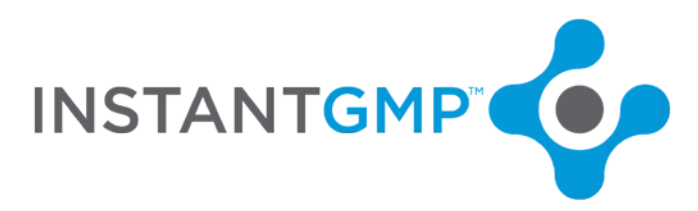

4. Navigate to Inventory Management and search for that part #. Note that the record is for only that received portion and will have its own history.

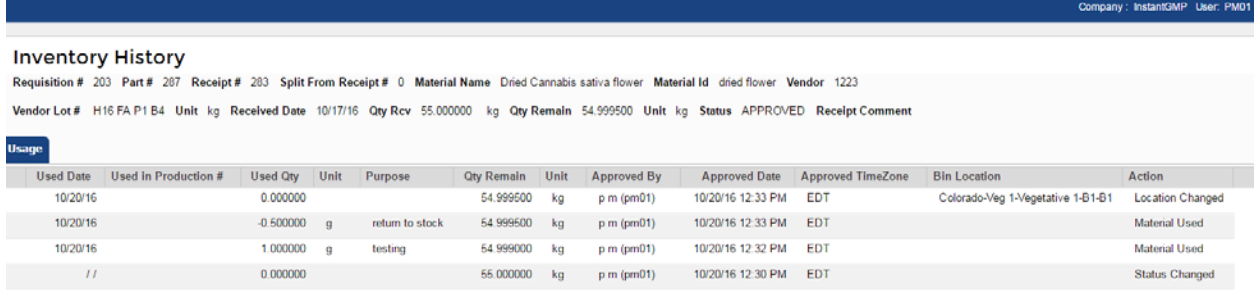

5. Navigate back to the Pending receipts and receive another portion of material/barrel. Note separate records of other partial receipts. Each partial receipt will be assigned a unique receipt #.

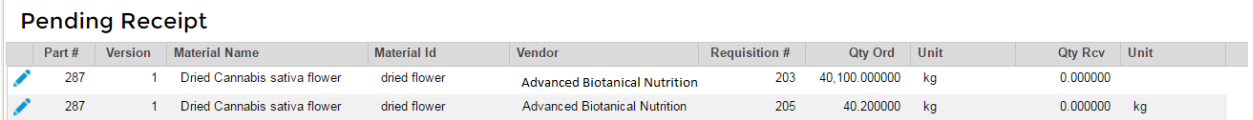

6. Navigate to Inventory Management and search for the part #. More receipts will be listed.

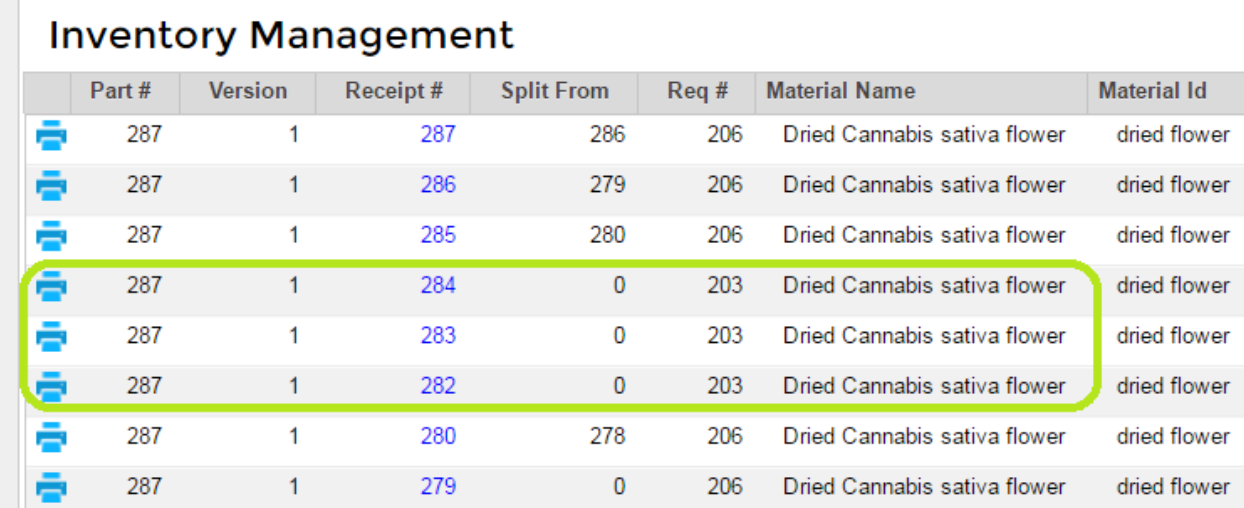

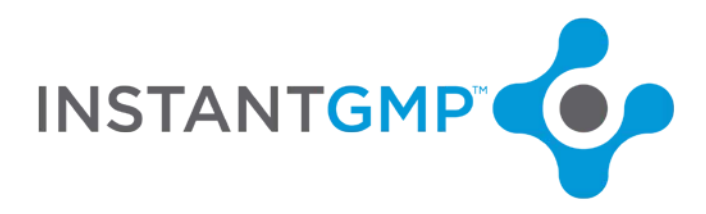

## **Split Lots**

To split a lot that has already been received in full, use the split lot function.

1. Navigate to Inventory Management and search for the material name "dried". Select a receipt # to split (original receipt-jot this down).

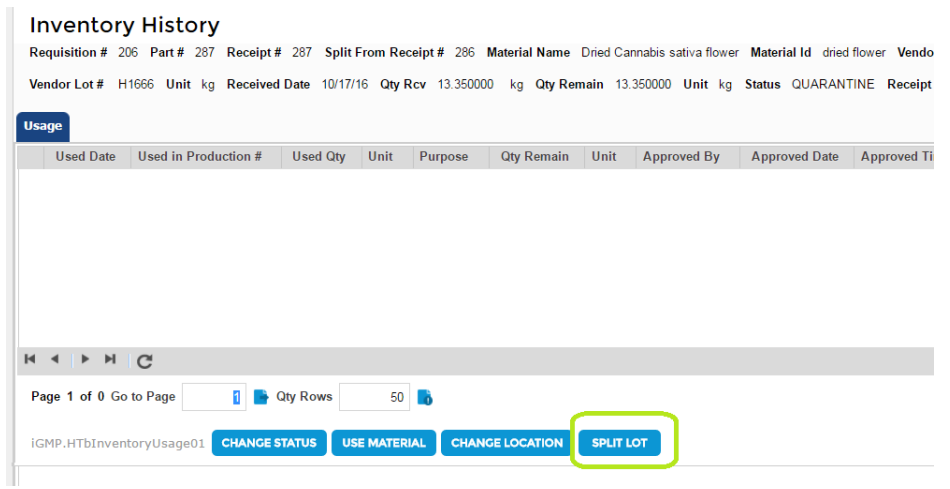

- 2. Select Split lot button
- 3. Split off a portion of the lot and give a purpose of testing, R&D, samples, etc.

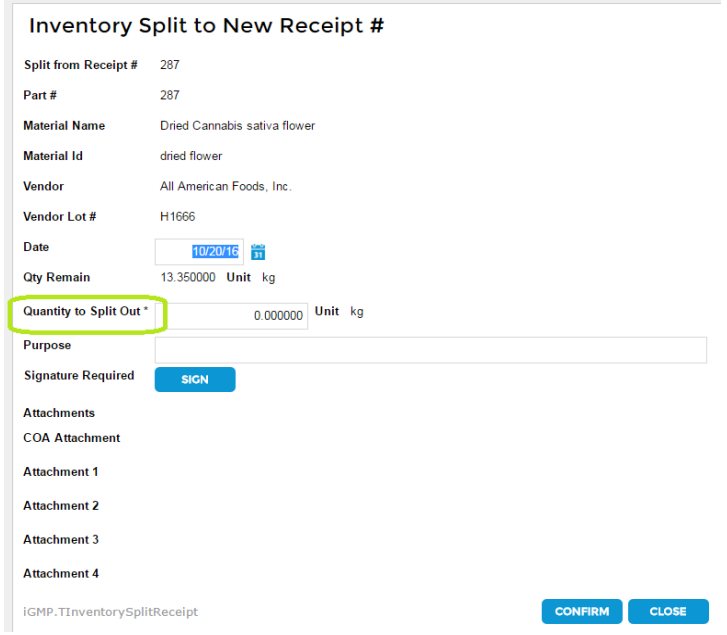

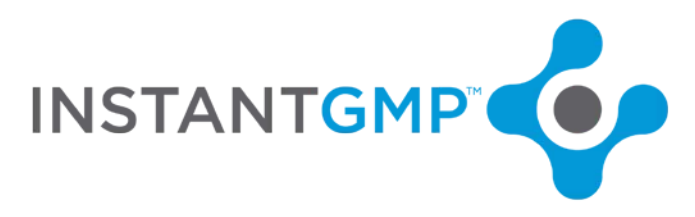

4. Return to inventory management and search via "Split From" for original receipt #. Your new split amount has its own history and traceability.

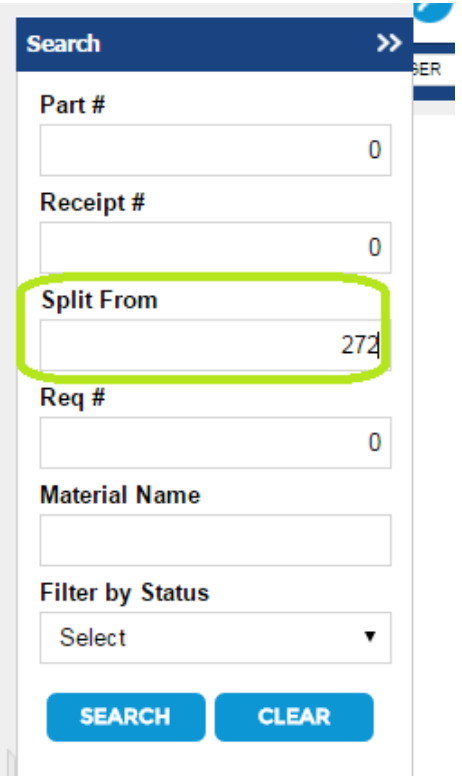

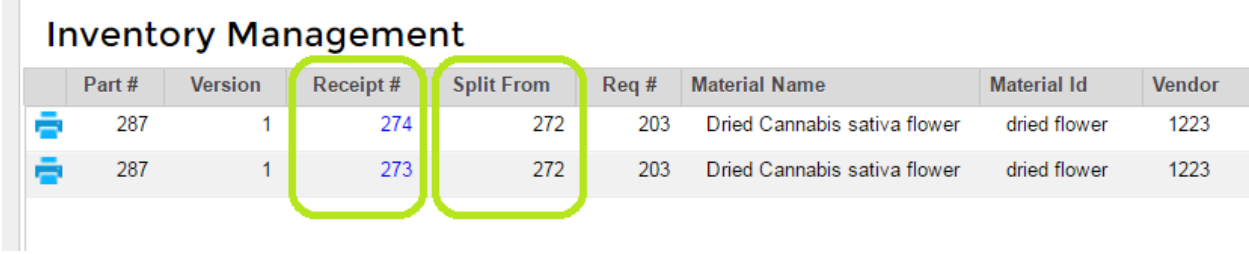